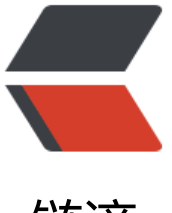

链滴

# 简明 SONATYPE N[EXU](https://ld246.com)S 私有库搭建配置说 明

作者: flhuoshan

- 原文链接:https://ld246.com/article/1496463966423
- 来源网站: [链滴](https://ld246.com/member/flhuoshan)
- 许可协议:[署名-相同方式共享 4.0 国际 \(CC BY-SA 4.0\)](https://ld246.com/article/1496463966423)

# **缘由**

- 持续集成jenkins框架需要配合
- 私库上传自有包
- 避免中央仓库网络条件不行包下载失败,且外网中断时也可以正常运行
- 节约公司网络带宽
- 加速包下载

#### **步骤**

- 先安装jdk8, 配置环境变量
- 下载程序包 nexus-3.3.1-01-unix.tar.gz【nexus oss版本】
- 上传到/usr/local目录, 解压,进入到bin目录执行启动脚本, 这里的&意思是作为后台进程运行

```
tar -cxvf nexus-3.3.1-01-unix.tar.gz
mv nexus-3.3.1-01-unix.tar.gz nexus331
cd nexus331/bin
./nexus run &
```
● 执行后, 会打印很多启动信息。启动完成后访问: 服务器地址:8081,nexus的默认端口是8081, 有 个默认用户admin(密码admin123)、anonymous(匿名用户,只能查看)。

● 关闭nexus

#### ./nexus stop[关闭nexus]

# **登录,大概是这样:**

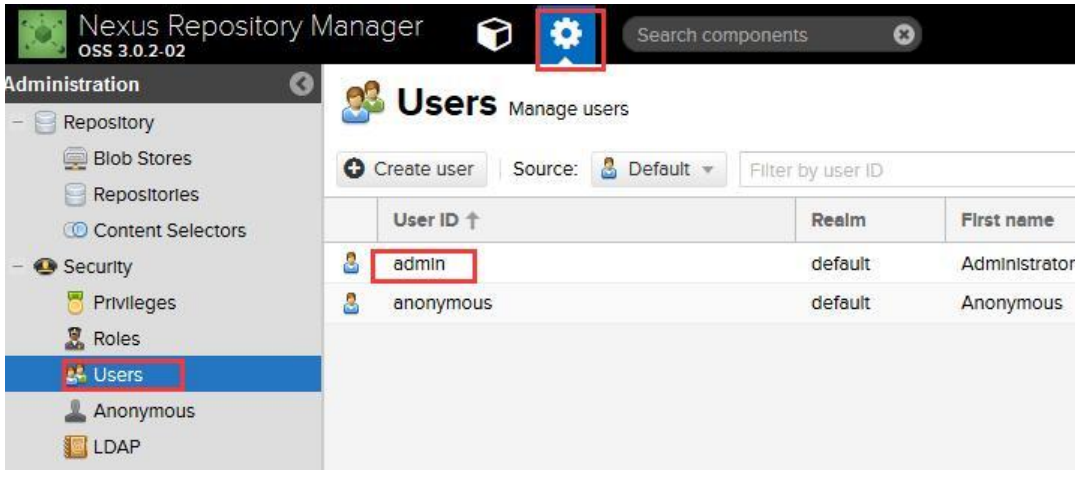

### **本地设置**

● 安装好以后,需要与本地做关联。那么,这个关联要怎样体现呢?一是本地maven的settings.xml 件,,二是工程的pom.xml文件。

● 一、maven配置文件: settings.xml,该文件作用在于定位主库地址, 如果仅仅需要从私库downloa 资源,将使用的镜像替换为主库地址即可。

```
<?xml version="1.0" encoding="UTF-8"?>
<settings xmlns="http://maven.apache.org/SETTINGS/1.0.0"
      xmlns:xsi="http://www.w3.org/2001/XMLSchema-instance"
      xsi:schemaLocation="http://maven.apache.org/SETTINGS/1.0.0 http://maven.apache.or
/xsd/settings-1.0.0.xsd">
<!--定义本地仓库代码 -->
<localRepository>D:\userfulsoftware\mnrepository</localRepository>
 <!--使用用户名、密码进行权限认证 -->
 <servers>
<server>
    <id>nexus-snapshots</id>
    <username>admin</username>
    <password>admin123</password>
  </server>
  <server>
    <id>nexus-releases</id>
    <username>admin</username>
    <password>admin123</password>
   </server>
 </servers>
  <!--私有仓库主库地址 -->
  <mirrors>
   <mirror> 
    <id>nexus</id> 
    <mirrorOf>*</mirrorOf> 
    <url>http://xx.xx.xx.xx:8081/repository/maven-public/</url> 
   </mirror>
```

```
 </mirrors>
</settings>
```
● 二、工程的pom.xml,在文件内加入,作用是有jar包源码,或者是自己开发的私有jar包,可以在pom xml中添加如下配置,加完之后可以将本地的jar包部署到maven库中,当然,当有多个repository时 可以在mvn命令参数中设定,在后面会提到。

```
 <distributionManagement>
   <repository>
     <id>nexus-releases</id>
     <name>Releases</name>
     <url>http://xx.xx.xx.xx:8081/repository/maven-releases</url>
   </repository>
   <snapshotRepository>
     <id>nexus-snapshots</id>
     <name>Snapshot</name>
     <url>http://xx.xx.xx.xx:8081/repository/maven-snapshots</url>
   </snapshotRepository>
 </distributionManagement>
```
## **上传jar包到NEXUS私服**

```
● 以idea为例,在下方terminal选项卡中,跳转到工程后,有两种情况:
上传本工程到NEXUS私服,键入命令
```
mvn clean deploy -Dmaven.test.skip=true

● 将本工程打包,分发至本地仓库及NEXUS私服。

● 上传已有jar包,如oracle的ojdbc6.jar,此包在中央仓库是没有的,因此需要作为私有包上传到NE US私服,键入命令:

mvn deploy:deploy-file -DgroupId=com.oracle -DartifactId=ojdbc6 -Dversion=11.2.0.2.0 -Dp ckaging=jar -Dfile=lib\ojdbc6.jar -Durl=http://xx.xx.xx.xx:8081/repository/maven-releases -Dr positoryId=nexus-releases

● 其中-Dfile=lib\ojdbc6.jar这个是本地的文件, lib\ojdbc6.jar是文件路径, 上传私库后本地的文件 可以删除了。

● -Durl=http://xx.xx.xx.xx:8081/repository/maven-releases这个路径,是私库中用来存放稳定版本 ar包的路径。

● -DrepositoryId=nexus-releases这个参数对应pom.xml里的respository

#### **结语**

● 在进行开发工作的时候, 因为墙的存在, 很多人会将manven中央仓库换为国内的镜像仓库, 以避 依赖下载不了,网络时断时续。然而,更方便的做法是在内网架构一台私有仓库服务器,既去除了断 的风险, 又可以轻松的上传自己的私有包, 同时可以和其他的一些工具结合使用【比如CI工具】, 大 提升工作效率,减少重复性劳动。